## DNA Netti ei asenna itseään

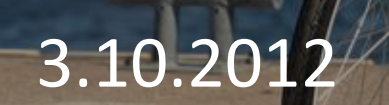

## Vikakuvaus

- Ongelma voi tulla esille kahdella tavalla
- 1. Mitään ei tapahdu, kun kytken Mokkulan koneeseen
- 2. Tietokone tunnistaa Mokkulan vain siirrettävänä levynä

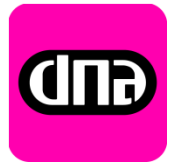

## Ratkaisuvaihtoehto 1

- Tietokoneessa voi olla autorun pois päältä. Tällöin Mokkula ei lähde asentamaan itseään
- Avaa Oma tietokone
- Klikkaa CD asemaa nimeltä DNA Netti
- Kaksoisnapsauta hiirellä autorun nimistä tiedostoa
- Nyt asennus alkaa

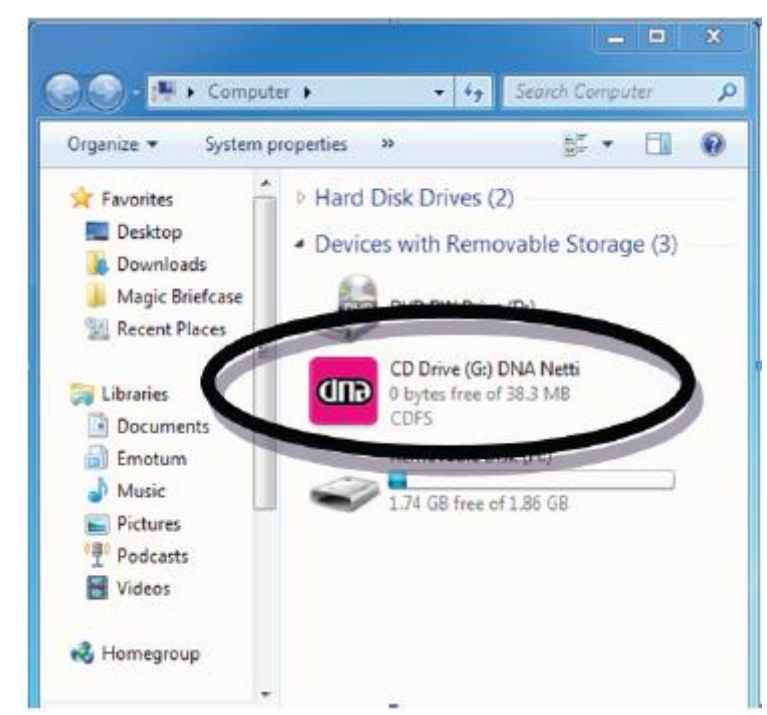

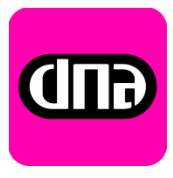

## Ratkaisuvaihtoehto 2

- Tunnistat tilanteen siitä, että Mokkula ei näy edes CD levynä
- 1. Poista Mokkula tietokoneen USB-portista
- 2. Poista seuraavat vanhat yhteysohjelmat, jos niitä löytyy (ohjauspaneeli > ohjelmat ja toiminnot > poista) Järjestä v Järiestelmän ominaisuudet Muuta sovellusta tai poista se
	- Jos vanha Mokkula on ollut Huawei poista ohjelmat nimeltä mobile partner **JA**  Huawei Driver Setup
	- Jos vanha Mokkula on ollut ZTE MF60 tai ZTE MF60 poista ohjelma nimeltä DNA Mokkula MF60/MF80

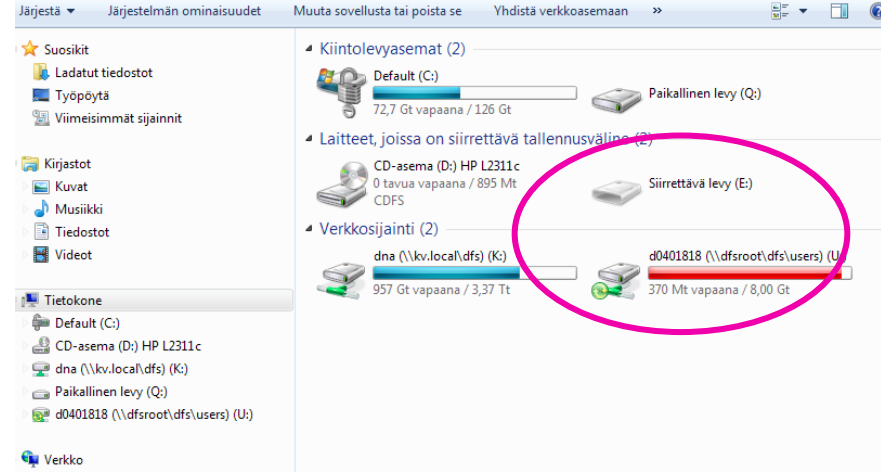

- Jos koneelta löytyy vanha DNA Netti poista ohjelma nimeltä DNA Netti
- 3. Lataa DNA Netti asiakaspalvelusivulta [www.dna.fi](http://www.dna.fi/) > asiakaspalvelu > Liikkuva Laajakaista
- 4. Asenna DNA Netti

5. Kun DNA Netti pyytää Mokkulaa, kytke Mokkula USB-porttiin 4 3.10.2012 Julkinen

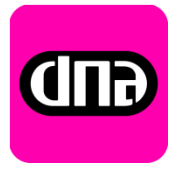